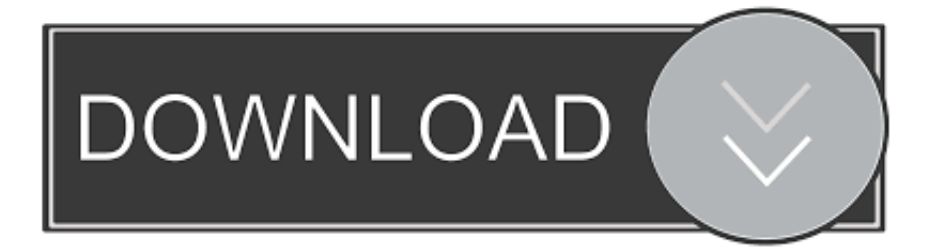

### [Chrome 42 Mac Download](https://condescending-meninsky-374151.netlify.app/Free-Dvd-Burner-For-Mac-Catalina#pazeJ=1eiYqdiL12BYH2qazH9gBUD3BebYyH==)

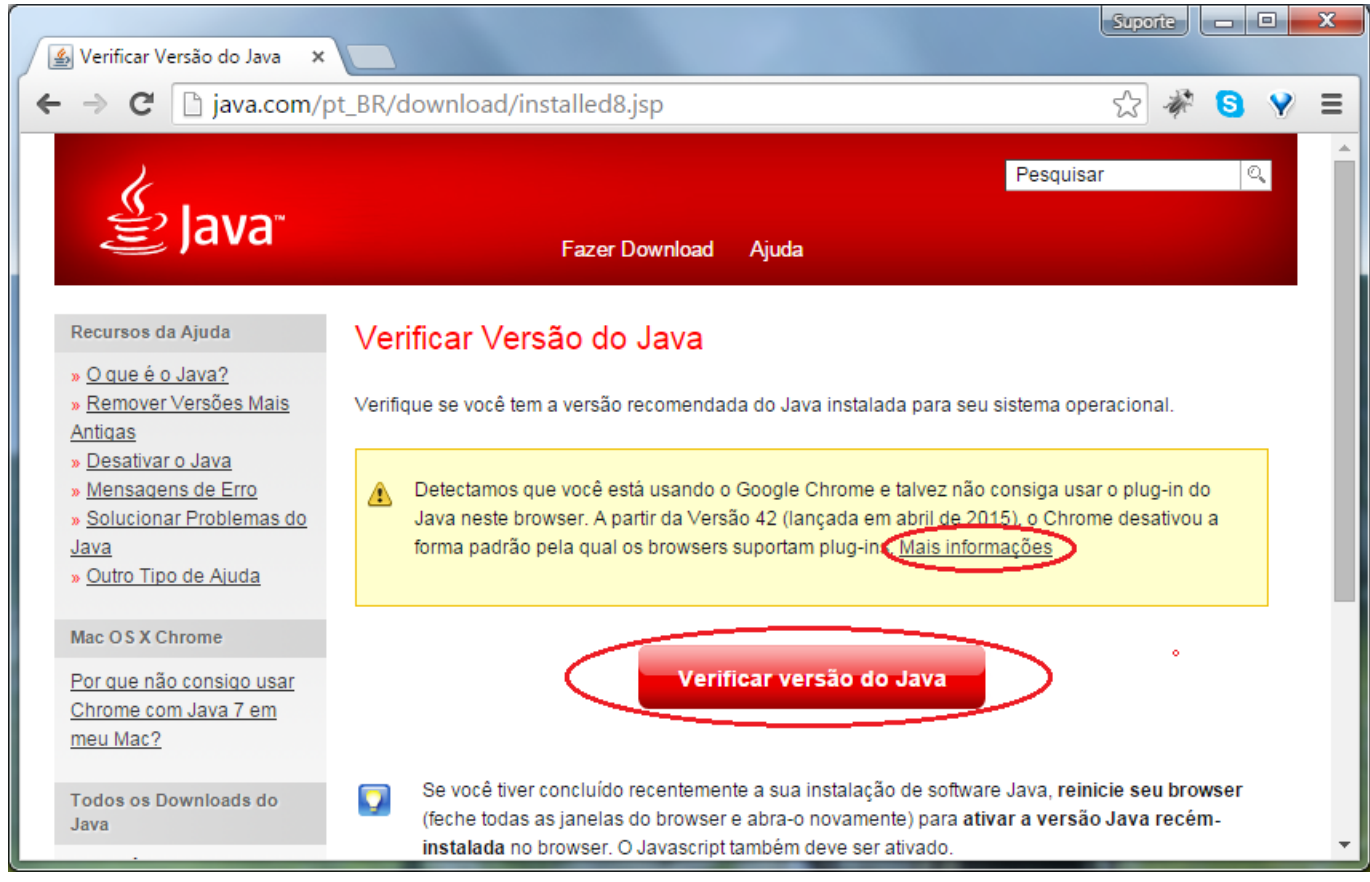

[Chrome 42 Mac Download](https://condescending-meninsky-374151.netlify.app/Free-Dvd-Burner-For-Mac-Catalina#pazeJ=1eiYqdiL12BYH2qazH9gBUD3BebYyH==)

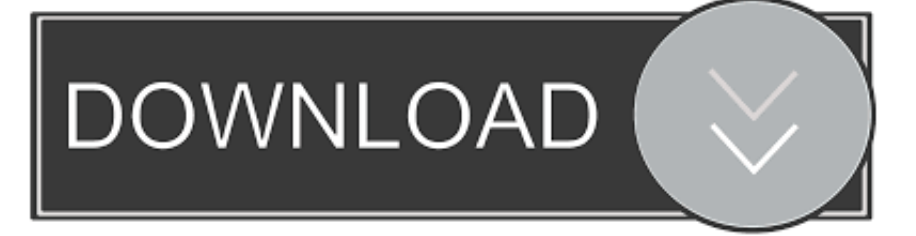

My personal favorite is ninite com For automatic download and installation of Chrome, download the executable below and it will automatically do the job for you.

- 1. chrome web store
- 2. chromecast
- 3. chrome remote desktop

Google Chrome 42 DownloadChrome 42 Mac Download Windows 10Chrome 42 Mac Download Version.

## **chrome web store**

chrome web store, chrome, chrome extensions, chrome hearts, chromebook, chrome music lab, chromecast, chrome remote desktop, chrome canvas, chrome hearts hoodie, chrome store [Jet Reproductor De Audio Para Mac Os X](https://seesaawiki.jp/kabeskenstic/d/Jet Reproductor De Audio Para Mac Os X [HOT])

Just download and run It will do everything else automatically Download Chrome without a. [Bank Gothic Font Free Download](http://tetilighprod.webblogg.se/2021/march/bank-gothic-font-free-download-for-mac.html) [For Mac](http://tetilighprod.webblogg.se/2021/march/bank-gothic-font-free-download-for-mac.html)

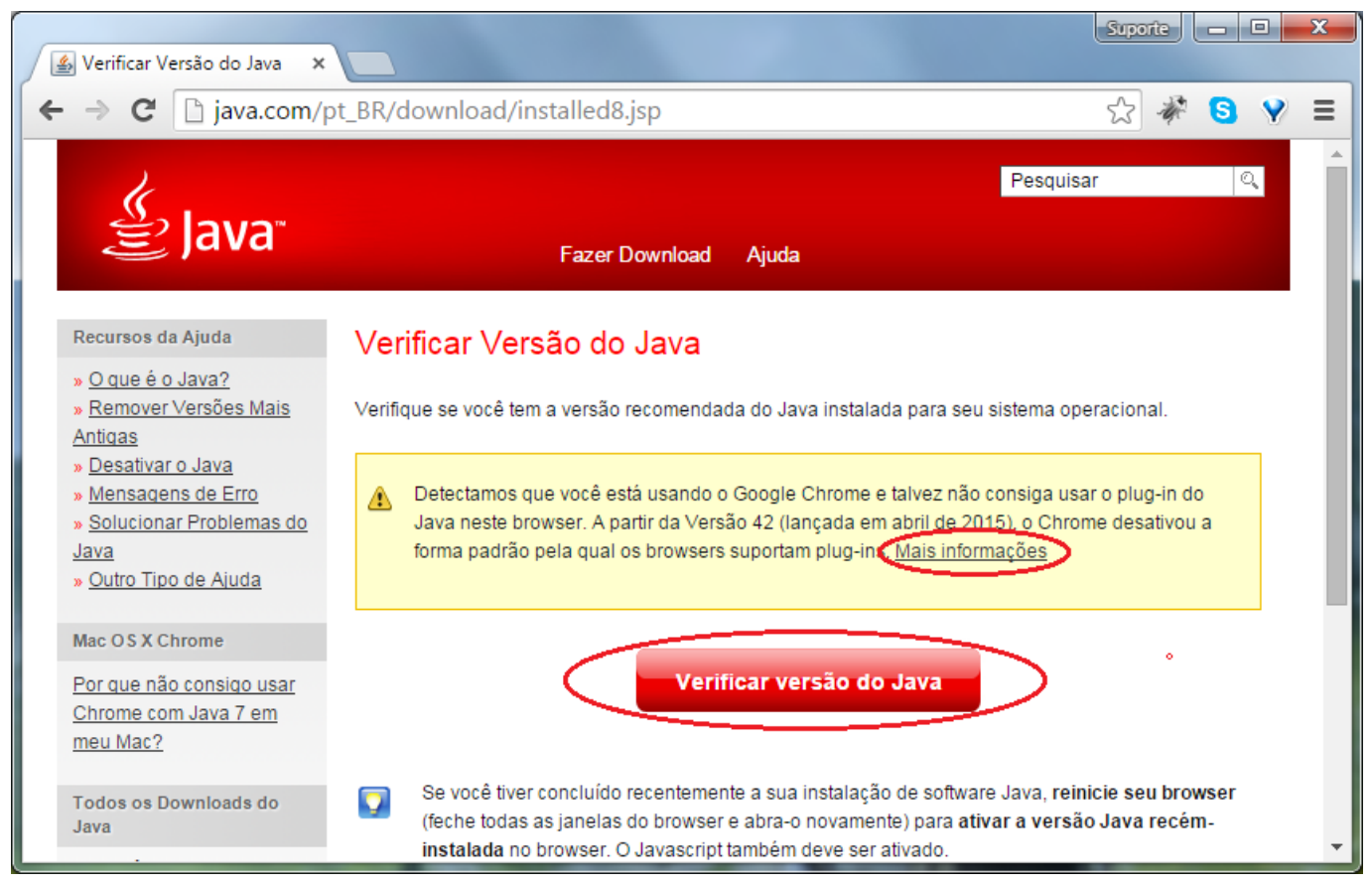

[Epson L360 Resetter Download Free](http://rabersrato.unblog.fr/2021/03/09/epson-l360-resetter-download-free/)

# **chromecast**

#### [Uic Program Colorado](https://hardcore-bhabha-b97c01.netlify.app/Uic-Program-Colorado)

To do this, simply open it and click the three dots in the top-right corner, followed by Settings, then in the Default Browser

section click Make.. Every Mac comes with Apple's Safari web browser installed on it, and lots of people use it. [Photoshop Cs6](https://thirsty-bardeen-ae9db0.netlify.app/Photoshop-Cs6-Mac-Download) [Mac Download](https://thirsty-bardeen-ae9db0.netlify.app/Photoshop-Cs6-Mac-Download)

# **chrome remote desktop**

## [Fender Fuse Software Download For Mac](https://nathansilver.doodlekit.com/blog/entry/13824432/fender-fuse-software-download-for-mac-caybern)

Remove the Google Chrome download for Mac from the Downloads folder by dragging it to the Trash.. Now that you know how to download Google Chrome, you might want to make Chrome default browser on Mac.. It's very useful for automatic unattended installations Download Ninite Chrome installer.. Safari is far from the only browser you can use on a Mac, however While the built-in option has benefits, you may want a different program, like Google Chrome. 773a7aa168 [Os Whatsapp](http://precinpeace.unblog.fr/2021/03/09/os-whatsapp-repack-download/) [Download](http://precinpeace.unblog.fr/2021/03/09/os-whatsapp-repack-download/)

773a7aa168

[Airport Enhancement Services Crack](https://launchpad.net/~unbycnaublog/%2Bpoll/airport-enhancement-services-crack)